# TSSA Twitter (Getting Started) User Guide

#### What is Twitter?

Twitter is a free online social networking service that enables you to send and read text-based messages of up to 140 characters, known as "Tweets". You can chose which Twitter users you want to follow so you can read their messages in one place.

Twitter is useful for close-knit groups. If you follow other users, and they follow each other, you can quickly

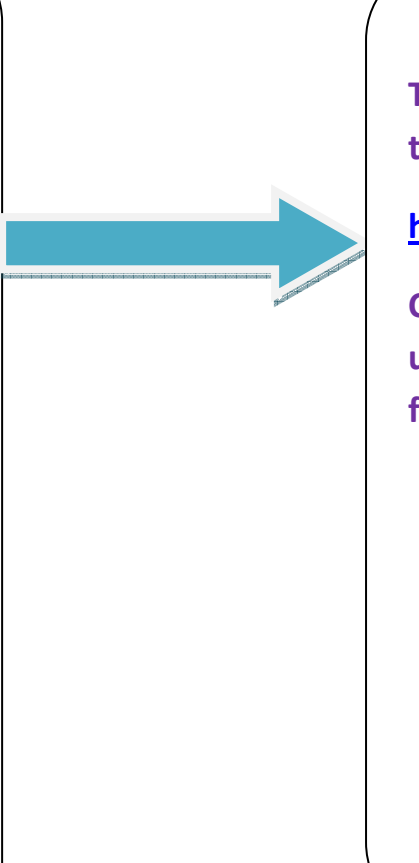

## Signing Up

To sign up to Twitter, go to

### https://twitter.com/,

Click on the yellow 'Sign up for Twitter' box and follow the instructions.

#### Following friends

To add a friend, go to their Twitter page and press the "Add" link in the "Actions" box. To find a user page, use the search box on your own Twitter page.

Once you click "Add" you'll start to see their Tweets on your page if their account is set for public access. If the account is private, the system will send a "friend" request that must be approved before you start to see updates.

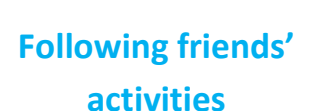

You also can see who your friends are following by hovering your mouse over the pictures in the sidebar on your friends' pages. Those pictures are of their friends- the users they are following. If you click on one of those pictures, you'll go to that user's page, where you can add them.

You can see all the Tweets from any person's friends by clicking the "With Friends" tab above his or her message window. Or you can turn that off and see only his or her Tweets by clicking the "Previous" tab.

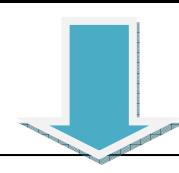

# Sending Twitter messages ("Tweets")

To send a message, simply write in the window at the top of the page.

All Twitter messages are limited to 140 characters.

If you write a message, they can be private, so only friends you've authorised can see them. Messages can also be made public, which means anyone who knows your Twitter name can read and subscribe to them.

# "Followers" and "Following"

"Followers" are people who follow your Tweets.

"Following" are the people who's Tweets you are following.

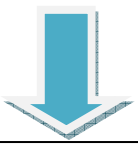

# Dangers of using Twitter

It is best not to mix personal friends and work colleagues in your Twitter account: Don't write anything on Twitter that is embarrassing or potentially damaging to your professional reputation, as employers may take disciplinary action.

Also be vigilant that offensive comments either directed at you or mentioning you are not written on your Twitter wall.

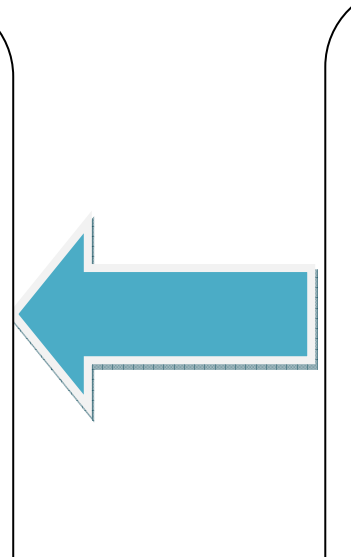

#### Peer-to-peer twittering

You can message another Twitter user directly by using the Direct command.

When beginning a Tweet with @username, your message will be sent to that particular person, although others will be able to see it. Ensure the person who you want to see your message is following you, or they won't receive it.

TSSA Learning on Twitter You can follow TSSA Learning on Twitter at:

@TSSA\_learning